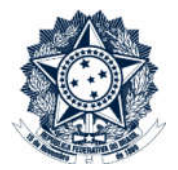

# **Sistemas Disciplinares**

# **CGU-PAD - Cadastro Fase** Encaminhamento para Julgamento

## Índice

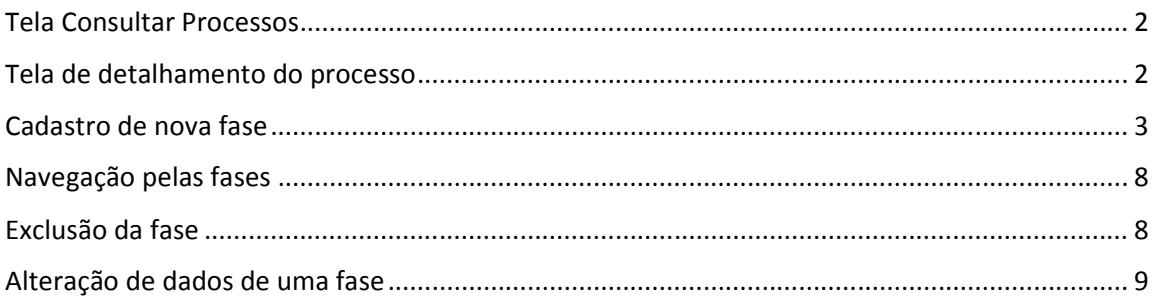

### O cadastramento de qualquer fase do processo é realizado por edição do mesmo após consulta ao processo.

### Tela Consultar Processos

Na tela inicial do sistema, selecione a opção "Consultar Processos", ou busque o processo na lista de "Alterados Recentemente".

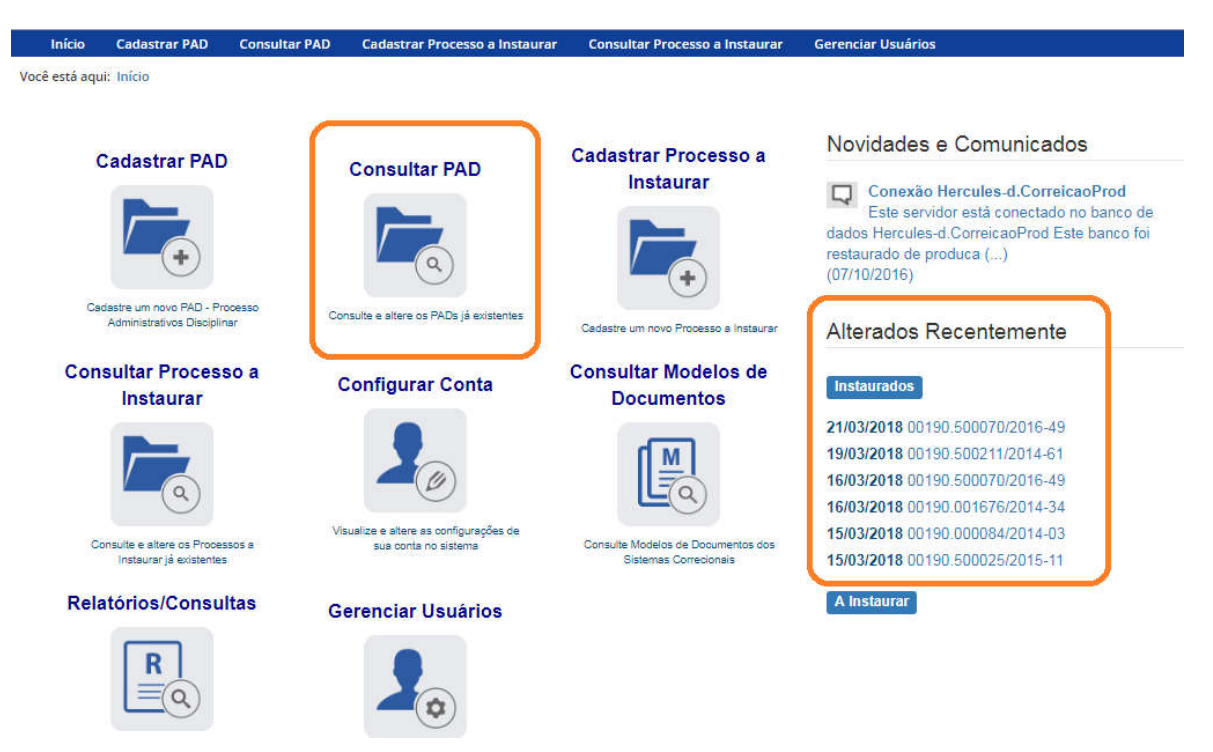

Caso utilize a ferramenta "Consultar Processos", na tela seguinte, selecione o processo na listagem de resultados já apresentada, ou pesquise por ele conforme descrito no manual Pesquisa de processos.

#### Alterados Recentemente

#### **Instaurados**

21/03/2018 00190.500070/2016-49 19/03/2018 00190.500211/2014-61 16/03/2018 00190.500070/2016-49 16/03/2018 00190.001676/2014-34 15/03/2018 00190.000084/2014-03 15/03/2018 00190.500025/2015-11

#### Tela de detalhamento do processo

Essa tela apresenta, na barra superior, botões com as ações possíveis para o processo.

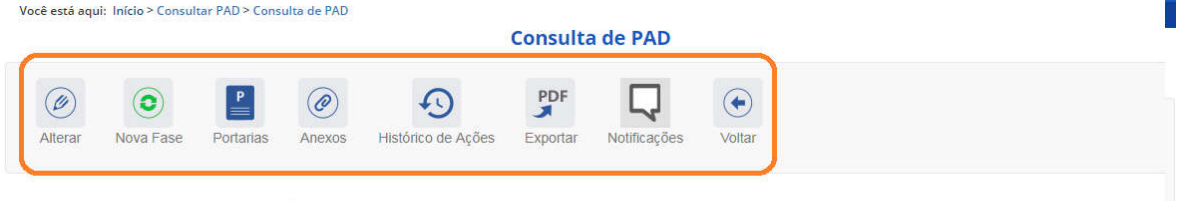

#### Processo 00190.001676/2014-34

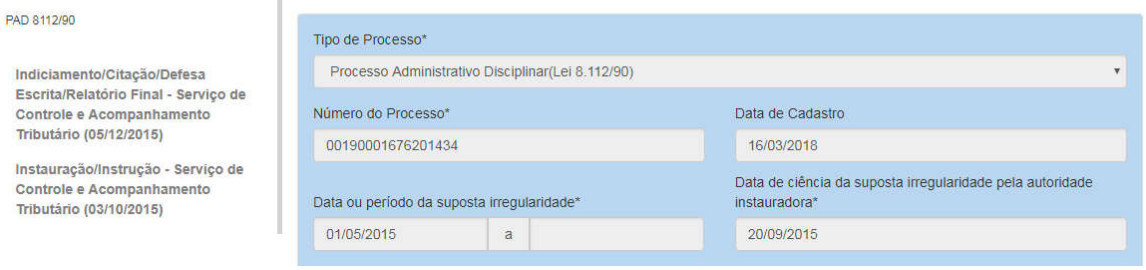

## Cadastro de nova fase

Na tela de detalhamento do processo, clique na opção Nova Fase.

Dados Básicos &

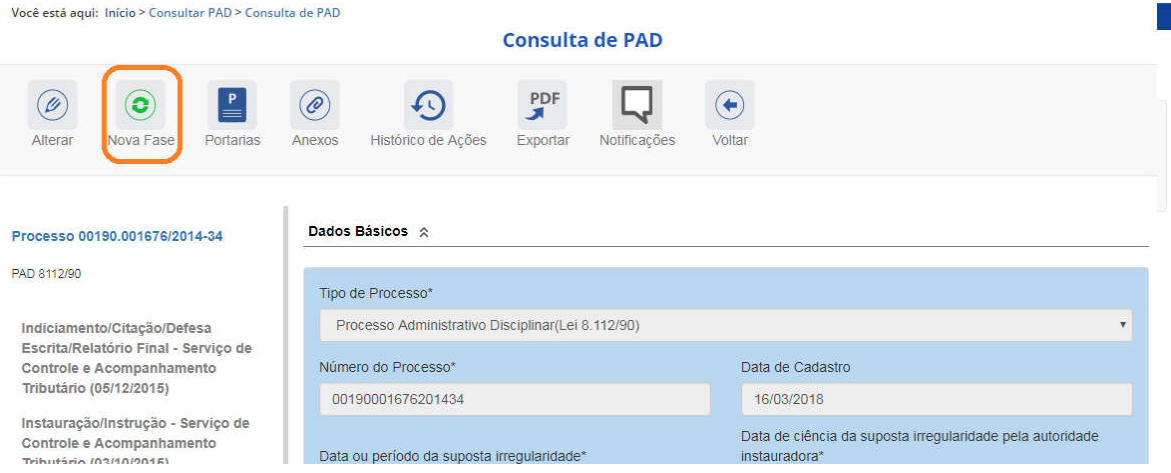

Abre-se tela para preenchimento dos dados da nova fase.

O campo "Fase do Processo" é do tipo lista de seleção.

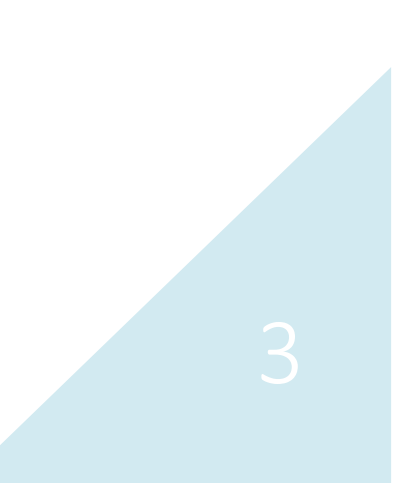

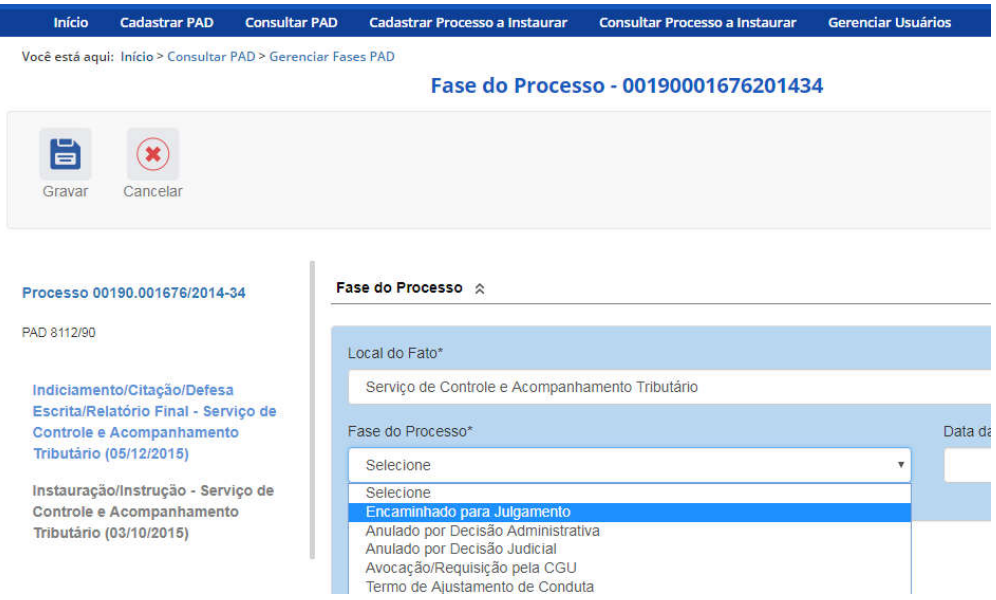

O campo é dinâmico, apresentando somente as possibilidades viáveis naquele momento do cadastramento (em razão das fases anteriores já cadastradas).

É necessário cadastrar as fases em sua ordem cronológica, não sendo possível passar para uma fase mais avançada sem o cadastramento da fase anterior.

A fase disponível para cadastramento é "Encaminhado para julgamento".

As demais fases disponíveis podem ocorrer a qualquer tempo no processo, então são apresentadas em todos os cadastramentos de fase.

Selecione a fase e preencha os dados pertinentes.

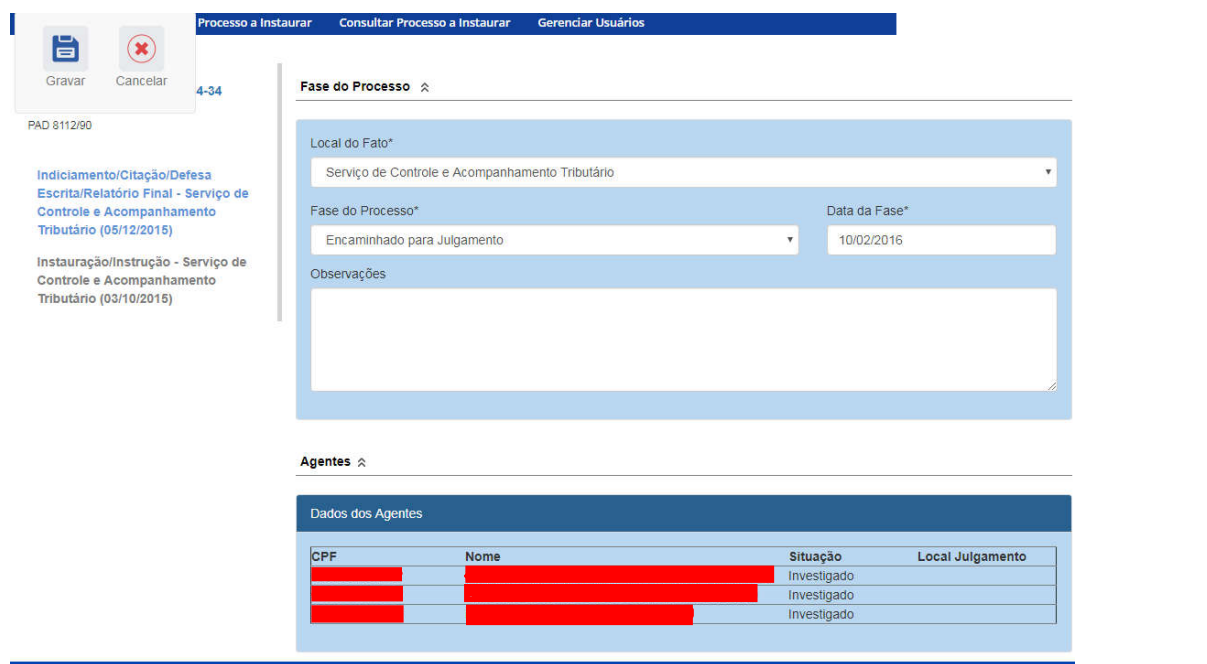

No campo Data da Fase, registrar a data de assinatura do documento que encaminha o processo para julgamento.

É necessário atualizar a situação dos agentes para que seja feita a indicação da autoridade responsável pelo julgamento, e o órgão de julgamento.

Para isso selecionar um agente:

Agentes  $\hat{\mathbb{R}}$ 

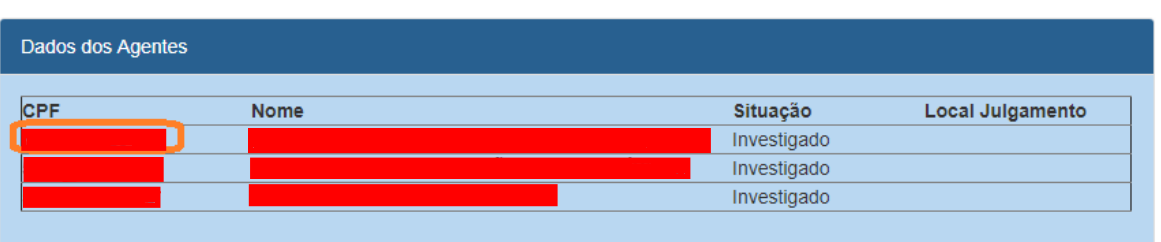

A autoridade responsável pelo julgamento é selecionada em lista. Ela pode ser indicada individualmente por agente ou coletivamente.

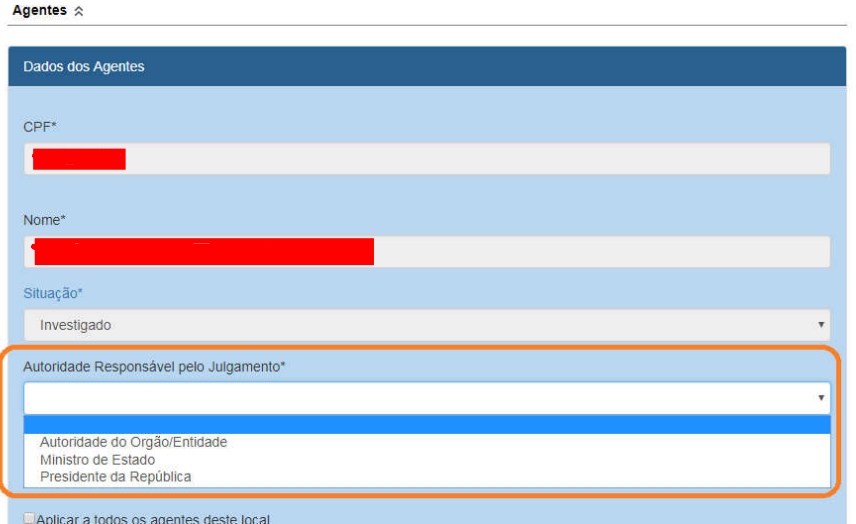

Em caso de seleção de Autoridade do Órgão/Entidade, é aberto o campo para especificação do cargo, e o órgão de Julgamento deve ser selecionado no botão "Buscar órgão".

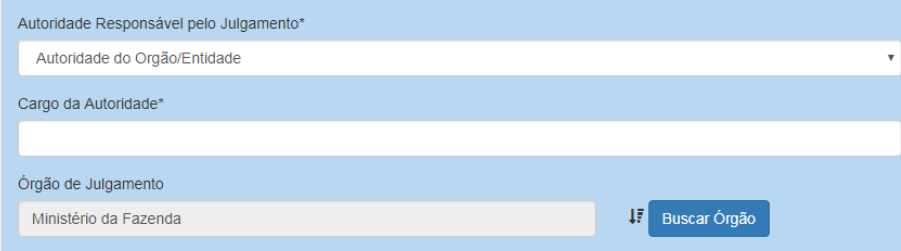

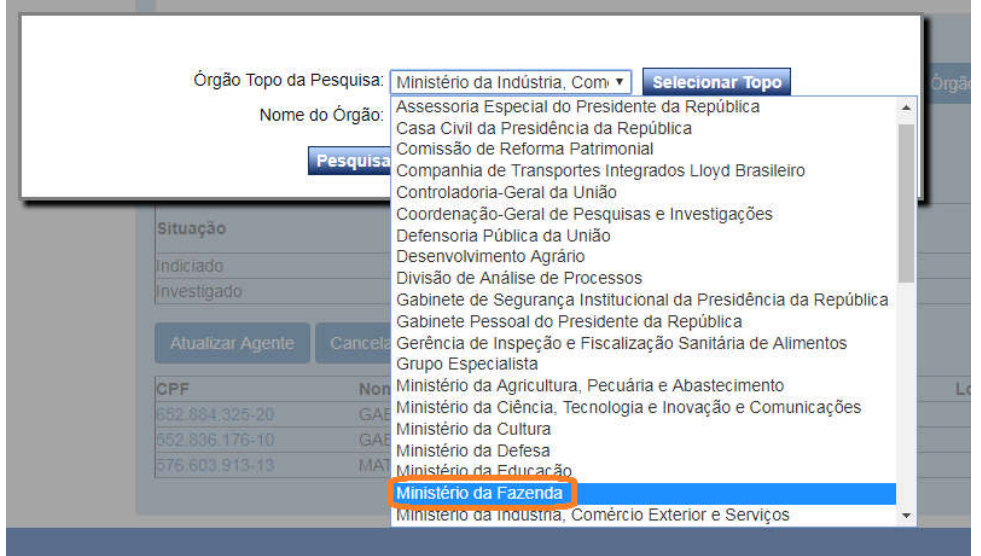

Deve-se selecionar inicialmente o Ministério ao qual o órgão está vinculado:

Para buscar a unidade em que o fato correu, na hierarquia do órgão, preencher o campo Nome do Órgão, com pelo menos parte do nome da unidade, e clicar em Pesquisar Órgão.

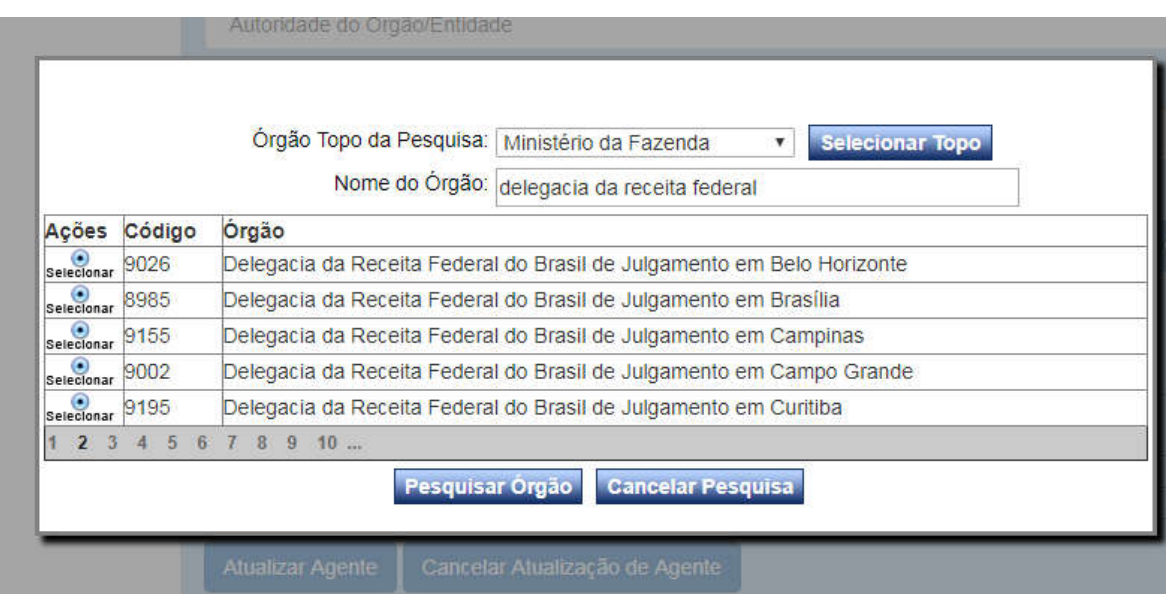

Encontrado o órgão, clique em Selecionar.

Se o fato ocorreu na unidade do campo Órgão Topo da Pesquisa, clique em Selecionar Topo.

No exemplo, encaminharemos para julgamento pelo Ministro. Neste caso não é necessário alterar o órgão de Julgamento. O órgão pode ser atualizado individualmente para cada agente do processo,

ou simultaneamente para todos. Aplica-se o primeiro caso quando há mais de um local do fato no processo e o julgamento ocorre em locais distintos.

Caso a caixa "Aplicar a todos os agentes deste local" estiver marcada, a atualização do primeiro agente é estendida aos demais.

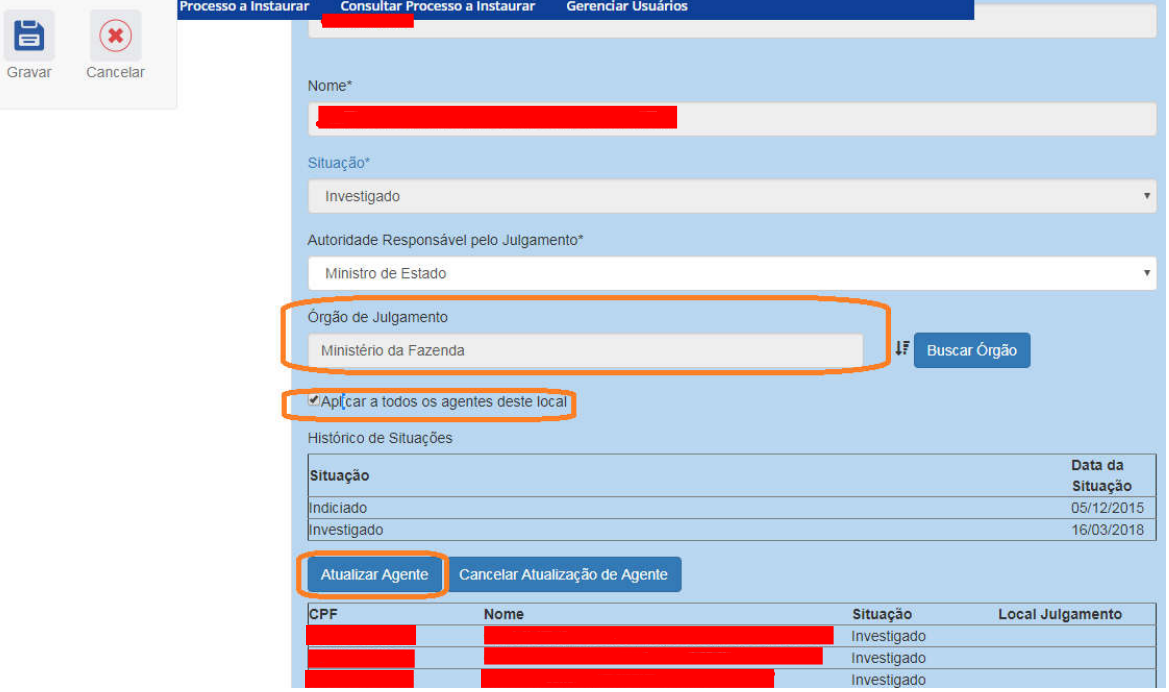

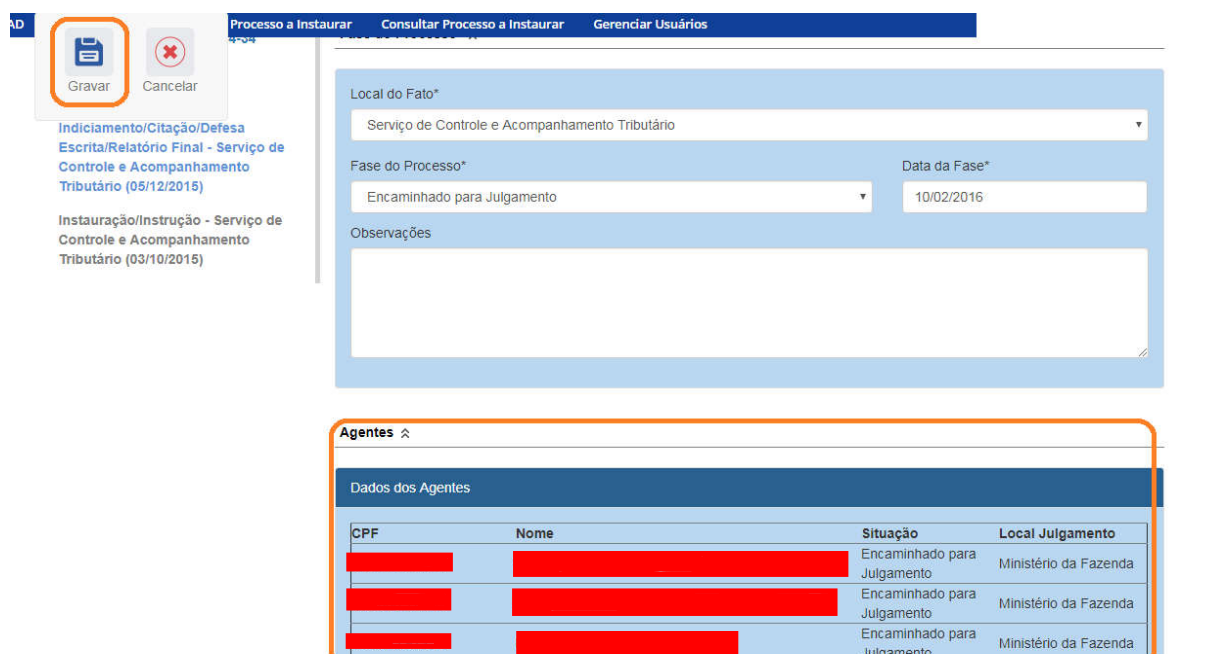

Atualizar a situação de todos os agentes do processo.

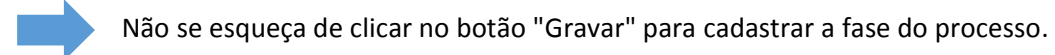

Fase gravada com sucesso. Clicar em OK.

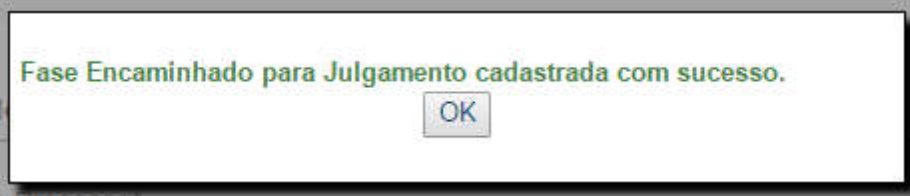

Observe que na coluna à esquerda foi acrescentada a nova fase.

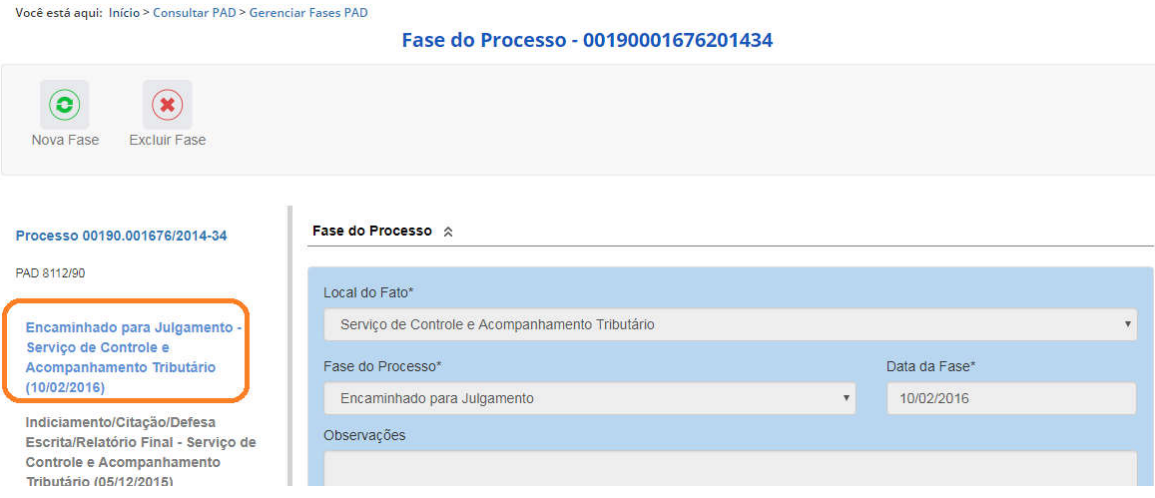

### Navegação pelas fases

Na coluna à esquerda, pode-se navegar pelas fases já cadastradas.

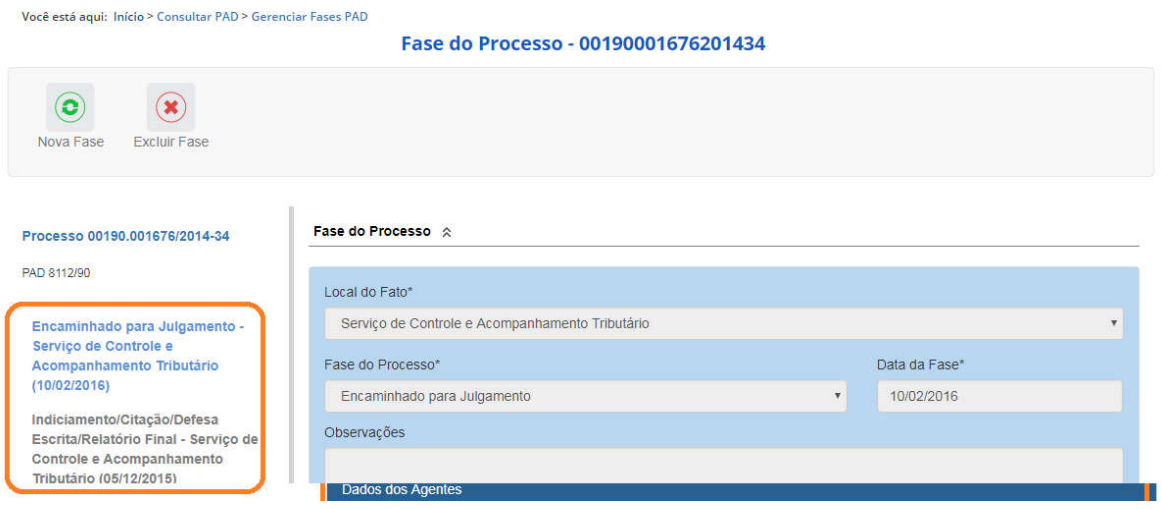

#### Exclusão da fase

Na barra superior ficam disponíveis os botões "Nova Fase" (para cadastrar a próxima fase) e "Excluir Fase" (caso se queira excluí-la).

O sistema só permite a exclusão da última fase cadastrada. Para excluir uma fase intermediária, é necessário excluir as mais recentes primeiro.

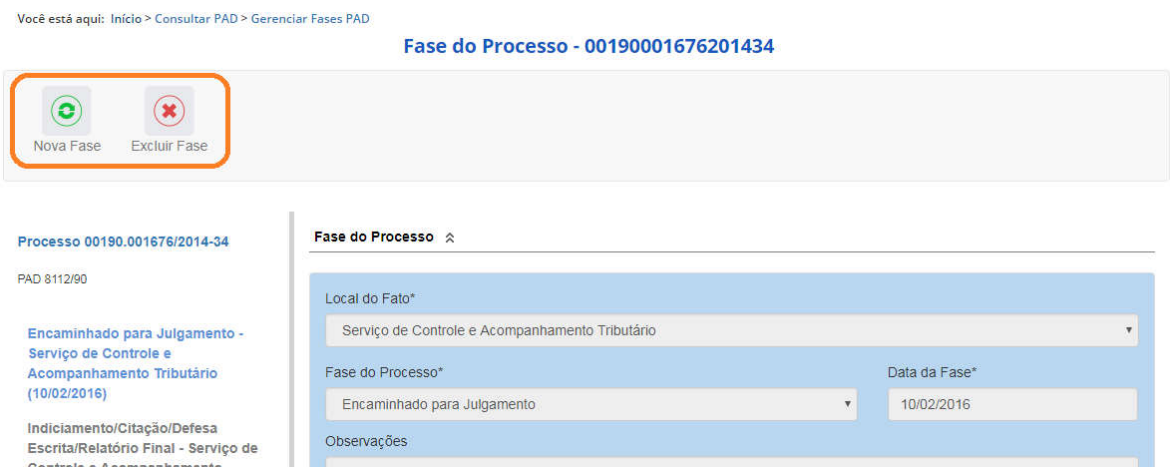

Para retornar à tela de detalhamento do processo, clicar sobre o número do processo.

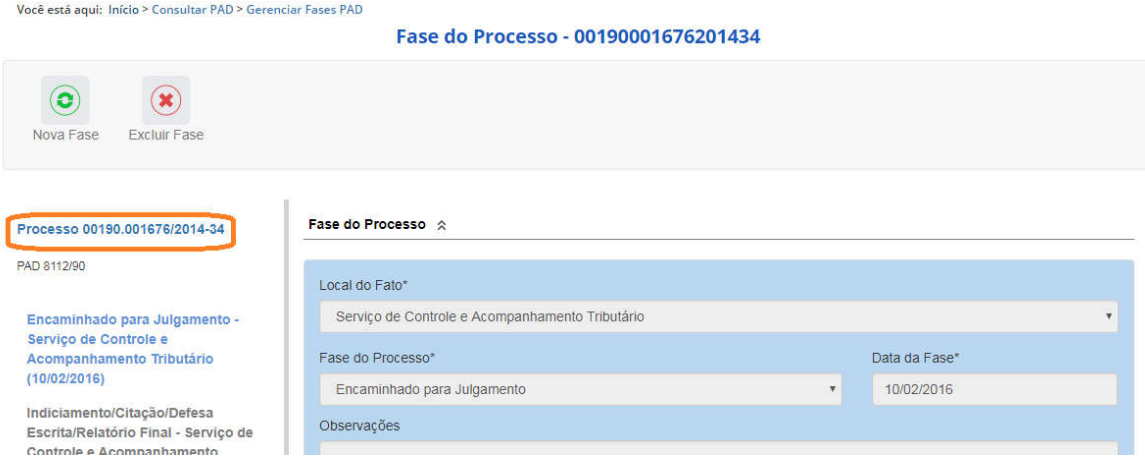

Alteração de dados de uma fase

Para alterar dados da fase, deve-se excluí-la e cadastrá-la novamente.

O botão Alterar, presente na barra superior da tela de detalhamento do processo, permite alterar apenas os dados iniciais do processo.

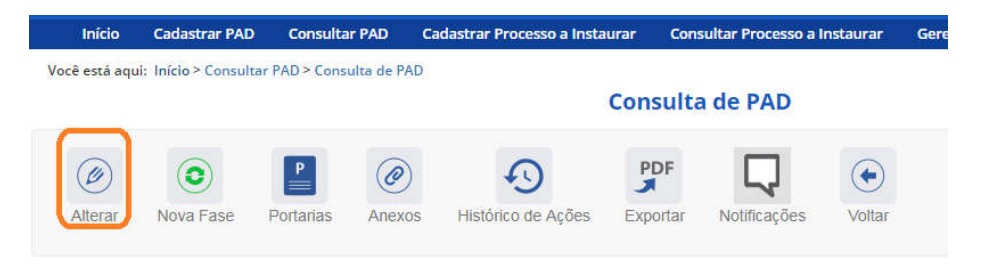